# *Spectrographie identification des raies des éléments*

à partir de spectres solaires et stellaires

# **Introduction**

L'analyse et la mesure précise des longueurs d'onde des raies d'absorption d'un spectre solaire ou stellaire permettent de découvrir quels sont les éléments qui sont contenus dans leurs atmosphères sources visibles de leurs lumières.

Et ceci quelle que soit la distance à laquelle se trouve l'objet, quelques millions de kilomètres pour le Soleil, des milliards de milliards pour les objets lointains.

Même avec des spectres de faible résolution, il est possible d'identifier au moins les éléments les plus abondants.

C'est le propos de ce *Travail dirigé* qui permet de retrouver quelques éléments de la Table périodique des Eléments (table de Mendéleïev) dans des étoiles aussi différentes que le Soleil (et aussi Lune), Procyon, Véga ou Bételgeuse.

# **Documents**

Les spectres ont été obtenus avec le spectrographe Lhires III de la Formation Continue du CRAL, sans changer les réglages de l'appareil entre la prise des images stellaires et les images des spectres d'étalonnage du Neon qui les accompagnent.

Le réseau dispersif du spectrographe a 300 traits / mm. La résolution est donc moyenne, mais le spectre couvre une grande partie de la région du rayonnement visible (430 - 670 nm).

La prise et l'enregistrement des images se font par une camera CCD. Elle donne des images noir et blanc de 2047×2047 pixels, mais qui ont été ramenées à 2047×1538 pour commodité de place.

**Tableau I**

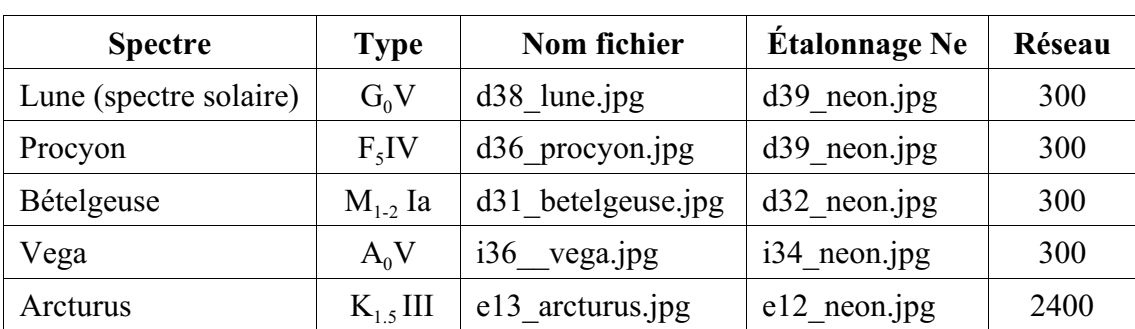

La série de spectres comporte :

## **Aspect des spectres**

La caméra est réglée de telle façon que le sens de la dispersion des spectres se fait de droite à gauche (côté des abscisses), ainsi les longueurs d'onde croissent de gauche à droite.

Les images de la fente donc sont verticales (sens des ordonnées).

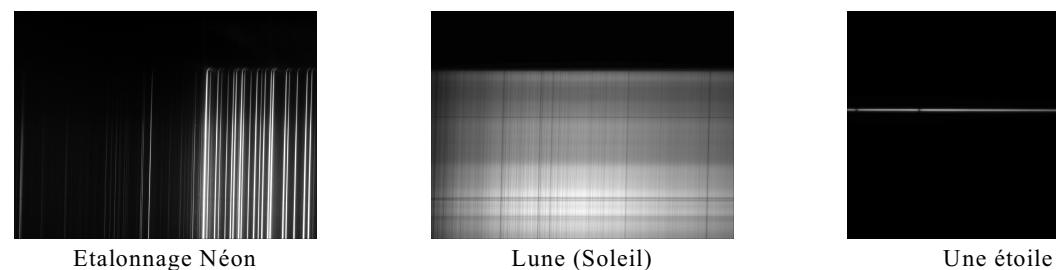

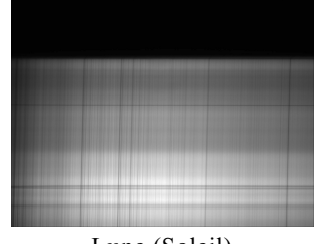

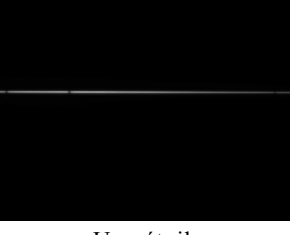

Le spectre de la lampe au Néon qui éclaire toute la fente couvre presque toute l'image. Il est assez faibles du côté des courtes longueurs d'onde.

L'optique du spectrographe déforme les images de la fente rectiligne, et les raies sont courbées. Pour faire des mesures précises, il faut tenir compte de la position où l'on se trouve sur la fente. A chaque ordonnée correspond un étalonnage qui donne la relation position - longueur d'onde.

Il faudra bien mesurer la position des raies du spectre du Néon à la même hauteur que celle du spectre à étudier.

Le spectre de la Lune est large et l'on peut choisir l'emplacement du spectre à étudier

Les spectres stellaires sont filiformes et l'on se positionnera au milieu de la bande.

# **Plan et méthode de travail**

Afin d'identifier les éléments responsables des raies d'absorption, on place les images spectrales dans une fenêtre graphique du programme *Geogebra* qui permet de repérer avec précision les positions de chaque élément d'image (pixel) en abscisses et ordonnées. Les mesures de positions des raies du Néon serviront de base (*étalonnage*) pour trouver celles de l'objet afin de les identifier.

Etapes :

- 1 Insertion de l'image spectrale à traiter et repérage de son emplacement sur la fente.
- 2 Insertion de l'image spectrale du Néon qui sert d'étalonnage.
- 3 Identification des raies du Néon pour leur attribuer leur longueur d'onde
- 4 Etablissement de la relation d'étalonnage par mesures des positions des raies repérées
- 5 Mesures des raies spectrales de l'objet et calcul de leurs longueurs d'onde
- 6 Identifications

Documents pour l'étude et la mesure des spectres :

- Ce document de travail pour construire l'étalonnage et faire les mesures et les identifications
- Pour faciliter les identifications des raies du Néon, une image du spectre avec les longueurs d'onde

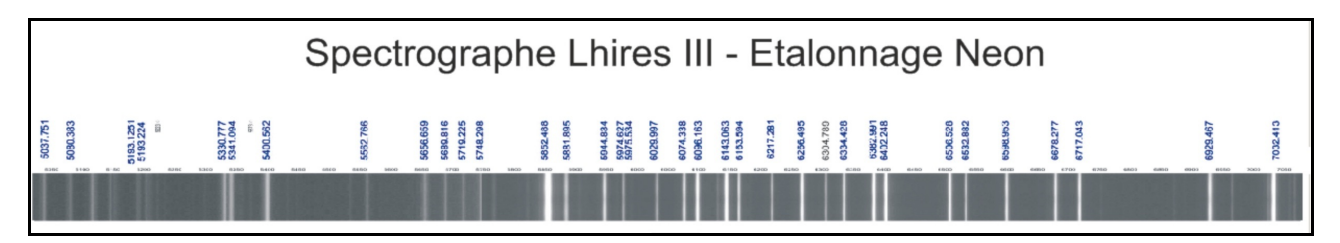

- Une fiche sur le spectre et les raies solaires et identifications des éléments *lambdas\_solaires.pdf*.
- Un fichier *Geogebra* de départ et un document de base pour les commandes de base.

Ces documents sont dans le répertoire *Mes Documents /Ident\_spectre* ainsi que les images à spectrales à mesurer ou sur la page *http://cral.univ-lyon1.fr/labo/fc/astrogebra/astrogebra2D.htm.*

#### **Geogebra**

**Convention d'écriture pour Geogebra** : dans ce document les textes en **gras** et police Arial sont des textes à écrire dans la *fenêtre de saisie* ou apparaissent dans la *fenêtre algèbre* de l'application Geogebra.

Exemple, positionnement d'un **point A** à l'abscisse **xa** et d'ordonnées **0** :

## **A = (xa, 0)**

**Aide Geogebra** : consulter le document "*Eléments de base dans GeoGebra*" fichier d'initiation *elements\_geogebra.pdf* pour les commandes de base. (http://cral.univ-lyon1.fr/labo/fc/astrogebra/elements\_geogebra.pdf)

PhM - Obs. Lyon - Spectres identifications (2015/11/12 - ident\_spectre.wpd) 2/8

# **Mise en route**

Pour faciliter la mise en route et passer rapidement à l'étude et la mesure des spectres, un ensemble d'objets utilitaires et de données sont déjà prêts dans un fichier Geogebra.

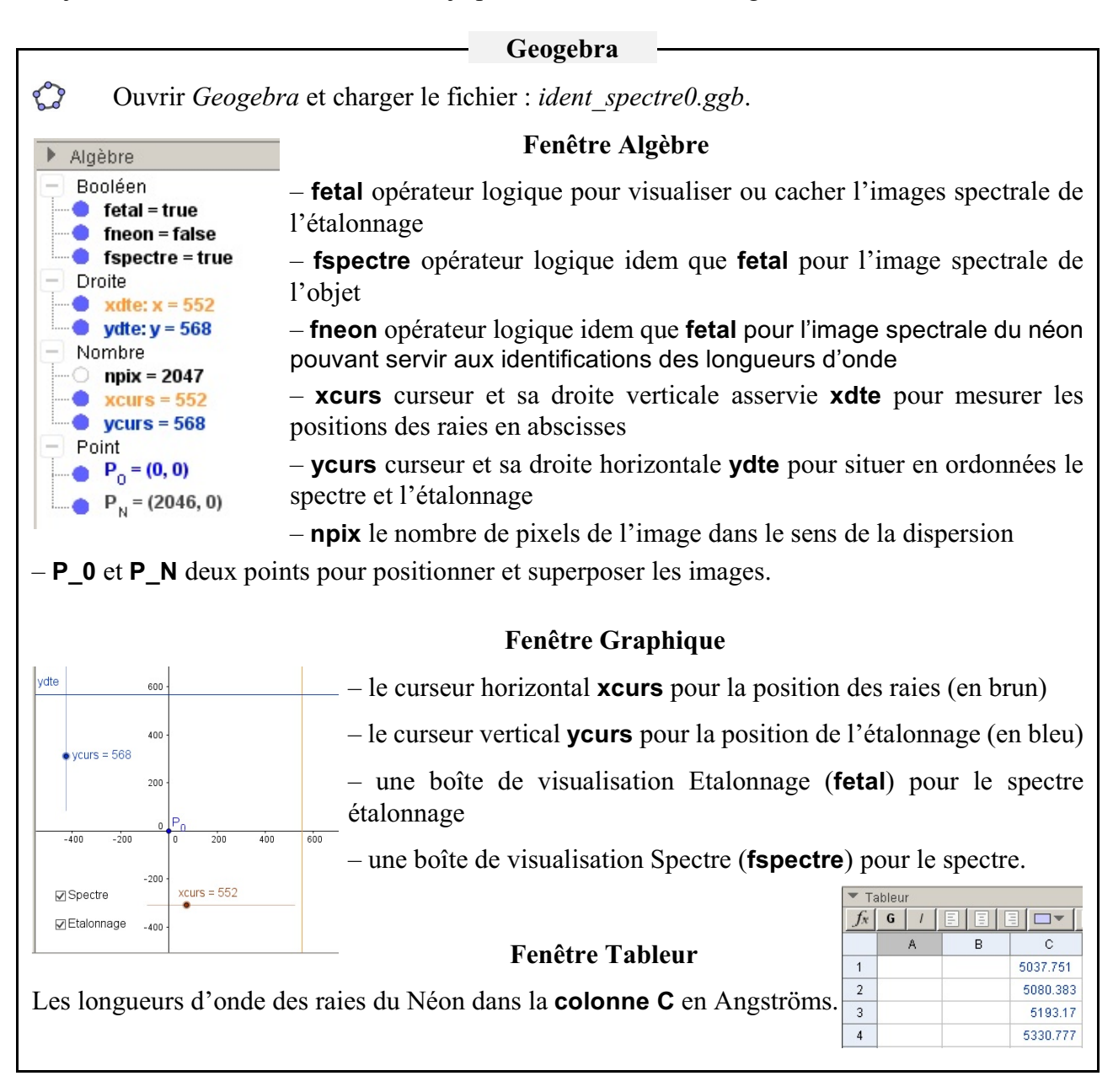

# **1 – Image spectrale à traiter**

On commence donc par insérer dans la fenêtre graphique l'image du spectre à étudier pour l'examiner et repérer à quelle hauteur il faudra mesurer le spectre d'étalonnage du Néon.

## **Choix de l'image**

Suivant que vous avez décidé de mesurer un spectre stellaire, un spectre solaire (Lune ou Jupiter) vous devez utiliser le spectre du Néon correspondant.

Consulter le **Tableau I** page 1, pour savoir quelles images (objet et Néon) sont disponibles avec leurs spectres d'étalonnage correspondants.

#### **Geogebra**

Insérer le fichier image choisi (Voir page 5 du document *elements\_geogebra.pdf*)

Bien quitter le mode **Insertion image** en cliquant sur l'icône **ou en** *i***ns** ou en appuyant sur la touche **ESC** en haut à gauche du clavier.

La version actuelle de Geogebra ajoute automatiquement deux points aux deux coins du bas de l'image. Par défaut ils prennent comme noms les premières lettres majuscules de l'alphabet qui n'ont pas été affectées. Si l'image est le premier objet introduit ou créé, ce seront les points **A** et **B**. Effacer ces points et dans l'onglet **Position** des **Préférences** (**Propriétés**) de l'image, mettre **P\_0** à **Coin1** et à **P\_N** à **Coin2** qui sont déjà créés.

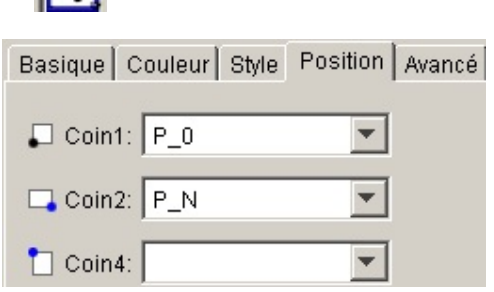

**Attention** : les points **P\_0** et **P\_N**, d'abscisses 0 et 2046 placent l'image qui a 2047 pixels de large, de telle façon que les abscisses mesurées correspondent aux pixels de l'image.

Affecter la condition de visibilité de la boîte **Spectre** (**fspectre**) et tester cette boîte.

Sauvegarder avec un nom personnalisé de fichier (extension *ggb*).

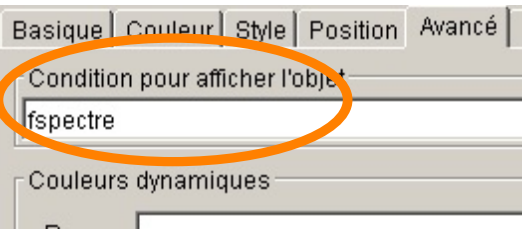

A l'aide du curseur **ycurs** qui déplace la droite horizontale **ydte**, repérer l'ordonnée du milieu de la bande spectrale.

On peut alors cacher provisoirement le spectre (boîte **Spectre**) et cacher le curseur **ycurs** pour ne pas changer intempestivement sa valeur qui doit rester fixe.

**Sauvegarder** 

# **2 – Image spectrale du Néon**

Il faut insérer de la même façon, l'image spectrale de l'étalonnage correspondant au spectre choisi.

Consulter le **Tableau I** page 1, pour savoir quelles images (Néon et objet) il faudra prendre.

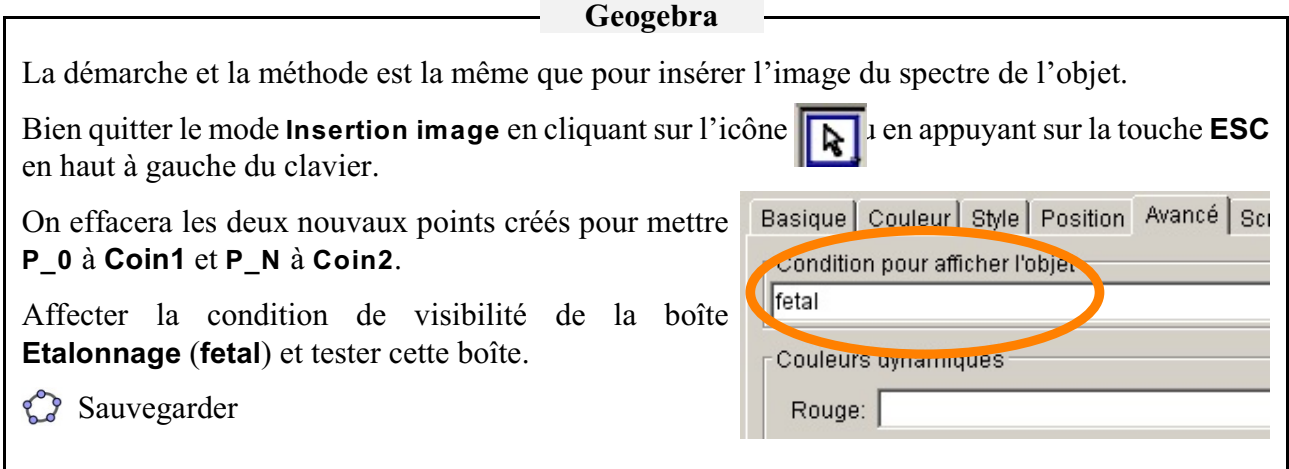

# **3 – Identification des raies du Néon**

Prendre la fiche annexe des raies du Néon avec leurs longueurs d'onde et faire l'identification sur le spectre de la fenêtre graphique en repérant quelques raies sur tout le spectre.

Pour cela il faut se servir du zoom en grossissant ou en diminuant pour faciliter les identifications.

Identifier les raies qui nous serviront à faire l'étalonnage : à 5037.751 et à 6598.953 Å.

# **4 – Etablissement de la relation d'étalonnage**

Les images spectrales ne sont pas étalonnées en abscisses en longueur d'onde, car les réglages du spectrographe peuvent avoir changé d'une série d'observations à une autre. On utilise pour cela avec le spectre à mesurer, le spectre d'étalonnage du Néon pris juste avant ou après. Il donnera la relation qui relie chaque pixel à la longueur d'onde.

Créer la relation mathématique qui permet de passer d'un numéro de pixel (abscisses) à une longueur d'onde s'appelle *étalonner le spectre* en longueurs d'onde.

On va donc mesurer les positions en pixels de quelques raies du spectre du Néon dont on connaît maintenant la longueur d'onde mesurée en laboratoire.

Nous allons considérer que dans notre spectrographe à réseau, la longueur d'onde est une une fonction affine du numéro de pixel.

$$
y = a x + b
$$

y2  
\na = 
$$
\frac{y^2 - y^1}{x^2 - x1}
$$
 (1)  
\nb = y1 - a x1 (2)  
\nx1 x x 2

où

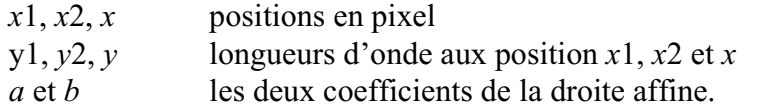

Dans nos spectres, *y*1 est la longueur d'onde d'une première raie d'étalonnage du néon repérée et mesurée à la position *x*1 pixels, *y*2 en *x*2 pour une deuxième raie d'étalonnage et *x* une position quelconque en pixels entre 0 et 2047, et *y* sa longueur d'onde correspondante trouvée par la relation.

Raies à utiliser pour les étalonnages

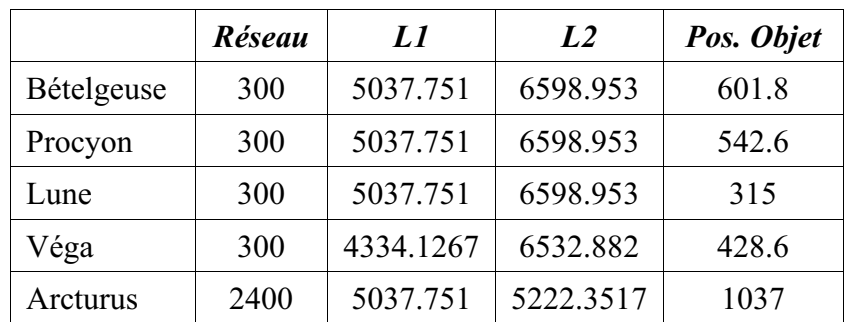

#### **Geogebra**

Sur le spectre d'étalonnage, mesurer les abscisses (en pixels) des raies d'étalonnage à 5037.751 Å et 6598.953 Å à la hauteur de la droite **ydte** en se servant du curseur **xcurs** et de la droite verticale orange **xdte**.

Rentrer dans la fenêtre de saisie leurs abscisses mesurées **x1** et **x2**.

Pour faire des mesures précises utiliser le zoom pour mieux voir et se servir des touches flèches pour positionner le curseur avec précision (voir *Eléments de geogebra* paragraphe 7).

De même rentrer les longueurs d'onde correspondantes. Pour cela utiliser la table des longueurs d'onde de la **colonne C** du Tableur, par exemple :

### **y1 = C7** et **y2 = C27**

**Remarque** : toutes autres raies du Néon peuvent être utilisées, mais il ne faut pas les prendre trop rapprochées ou trop près du centre de l'image pour que l'étalonnage ne soit pas faussé par les erreurs de mesures.

Appliquer les formules ci-dessus pour calculer les coefficients **a** et **b** de la droite d'étalonnage. Calcul de **a**, équation (1) :

$$
a = (y2 - y1) / (x2 - x1)
$$

et l'ordonnée à l'origine, équation (2) :

$$
b = y1 - a * x1
$$

Et l'équation de la droite d'étalonnage

#### **lambda = a \* xcurs + b**

donnera pour une position **xcurs**, la longueur d'onde associée.

Faire afficher les valeurs de **xcurs** et **lambda** en gros caractères dans un objet texte (créer l'objet texte puis changer ses propriétés dans l'onglet **Texte** des **Préférences** de l'objet.

Sauvegarder

Cacher l'image de l'étalonnage et faire apparaître le spectre à étudier.

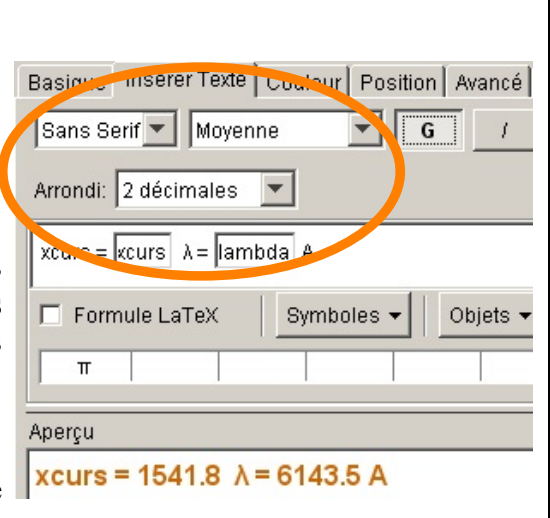

# **5 – Mesure des raies spectrales et calcul des longueurs d'onde**

Le spectre à étudier montre suivant l'objet choisi un nombre plus ou moins grand de raies, certaines intenses et bien marquées, d'autres beaucoup plus faibles.

Elles appartiennent toutes à des éléments chimiques qui marquent leur présence par leur signature.

Pour identifier ces éléments, il faut donc connaître les longueurs d'onde de ces raies visibles.

Il s'agit maintenant de mesurer les abscisses de ces raies et d'appliquer la relation d'étalonnage établie plus haut pour avoir leurs longueurs d'onde.

On se contentera de mesurer les plus intenses, mais toutes sont à mesurer.

#### **Geogebra**

Avec **xcurs**, pointer et mesurer avec précision les raies du spectre de l'étoile, à la hauteur de la droite bleue **ydte**, au moins les plus fortes et les inscrire dans la **colonne A** de la fenêtre tableur.

Dans la **colonne B** du tableur appliquer le calcul de la longueur d'onde avec la relation trouvée précédemment. Pour la cellule **B2** :

#### **= a A2 + b**

Appliquer aux autres cellules **B3**, **B4** ... comme dans un tableur.

**Sauvegarder** 

## **Remarque sur l'étalonnage**

La méthode de prendre dans le spectre d'étalonnage seulement deux raies aux extrémités de l'image pour trouver la relation d'étalonnage est une méthode simple mais peu précise.

Il serait bien mieux de mesurer un plus grand nombre de raies identifiées et faire une régression linéaire parmi plus de mesures de couples positions pixels - longueurs d'onde.

Ceci se fait aisément dans Geogebra en mettant les positions et longueurs d'onde correspondantes dans le tableur. Il suffit de sélectionner l'ensemble des couples

et d'utiliser la fonction **Statistique à deux variables**.

Ensuite on procède à un ajustement "*affine*".

Geogebra permet de voir les résidus de l'ajustement et d'évaluer les barres d'erreur.

Si les aberrations optiques déforment les images, la dispersion n'est plus linéaire.

Il est alors conseillé de faire un nouvel ajustement par un polynôme du  $2^{\text{eme}}$  ou  $3^{\text{eme}}$  degré qui assure une meilleure précision de l'étalonnage.

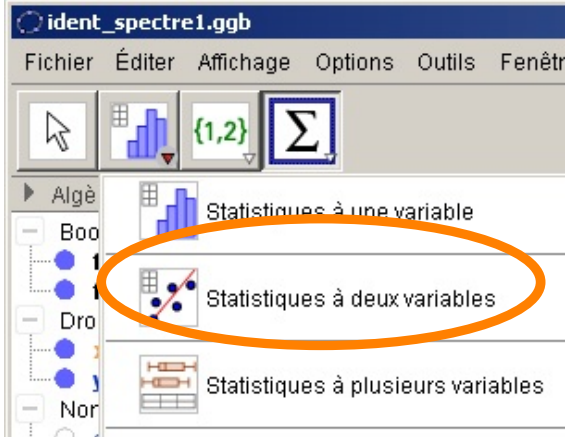

# **6 - Identifications**

Reste le travail principal, identifier quel élément a produit telle raie.

Les bases de données nous donnent pour tous les éléments des milliers de raies et à chaque longueur d'onde mesuré il est possible d'associer de nombreux éléments. Le choix est difficile.

Mais il est des critères qui simplifient la recherche.

– plus un élément est abondant plus ses raies propres sont marquées

– pour un élément, dans des conditions normales seules quelques raies principales sont bien visibles

Et pour les astrophysiciens, la classification spectrale donne les éléments les plus couramment visibles dans les atmosphères des étoiles.

Le Soleil étant une étoile banale, nous allons nous servir d'une table raccourcie des principales raies et leurs éléments identifiées dans le Soleil.

Voir le document fourni *Couleurs du spectre visible* et *Principales raies solaires* (Fichier : lambdas\_solaires.pdf)

- dans la 1<sup>re</sup> colonne retranscrire les longueurs d'onde des raies mesurées sous Géogebra.
- $\bullet$  dans la  $2^{\text{eme}}$  colonne mettre la ou les longueurs d'onde des raies les plus proches, bien identifiées dans le Soleil
- dans la 3<sup>ème</sup> colonne, mettre les éléments correspondants et vos remarques éventuelles : précision, intensité...

Pour approfondir la recherche on pourra ouvrir le fichier *catal\_moore.xls* qui est un catalogue de raies spectrale plus spécialement d'intérêt astrophysique.

**Remarque importante** : il arrive souvent que plusieurs éléments ont des raies de longueurs d'onde très voisines. Avec des spectres à faible résolution, l'identification est toujours difficile sauf pour les éléments les plus communs. La présence de plusieurs raies d'un même multiplet d'un élément permet parfois de lever le doute.

# **lambda mesurée lambda catalogue éléments possibles**

# **Tableau des identifications**

## **Netographie**

Raies de Fraunhofer https://fr.wikipedia.org/wiki/Raies\_de\_Fraunhofer